# MAP-07J 欠点画像詳細データ表示や保存が可能な

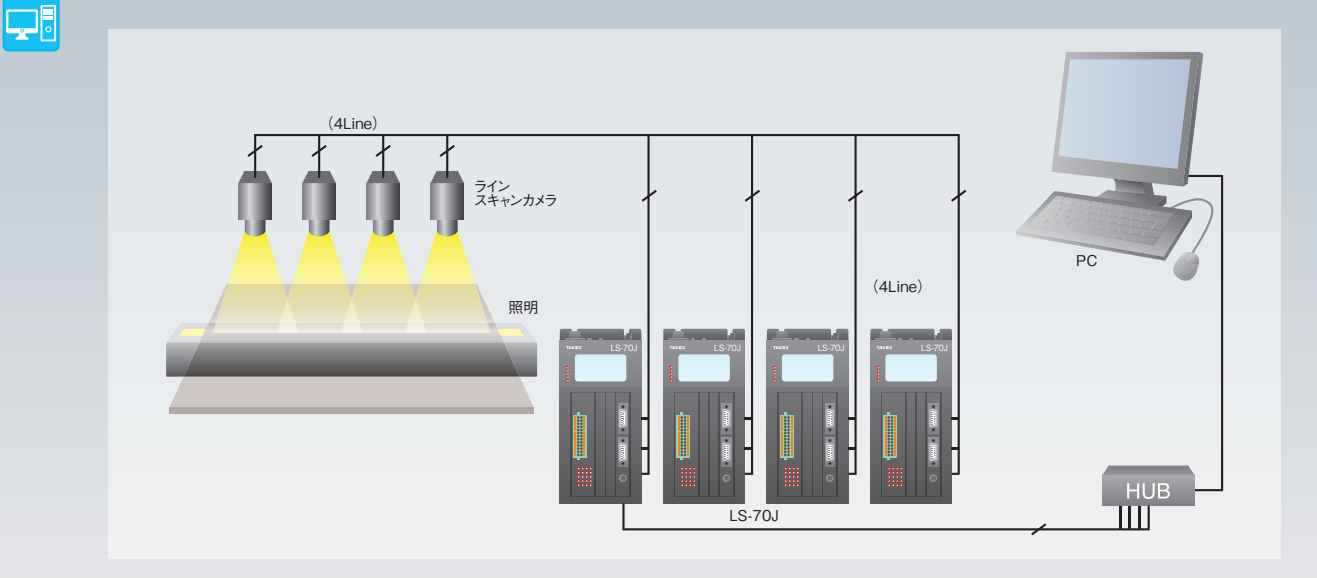

- 欠点検出装置LS-70JとのLAN通信により波形表示、検査設定 変更、欠点のマッピング、欠点画像の保存等が可能です。
- LS-70Jを最大8台接続する事が可能です。
- 各種検査設定を品種として保存すれば、詳細な検査設定変更が 品種リストからの品種選択のみで可能です。
- 欠点マップのY軸を評価(検査)距離と検査経過時間から選択す る事が可能です。
- 通信異常等が発生した場合は画面上で警告を表示して、ログに 記録を行います。
- 検査中に欠点画像の表示を行います。(最大4画像)
- ■シーシーエス株式会社製LED照明電源PSB3-30024とのRS-485 通信による調光が可能です。(最大2台)
- 検査結果の印刷、PDFファイル出力が可能です。

#### ▌特長 <mark></mark> 必要動作環境

#### 動作環境

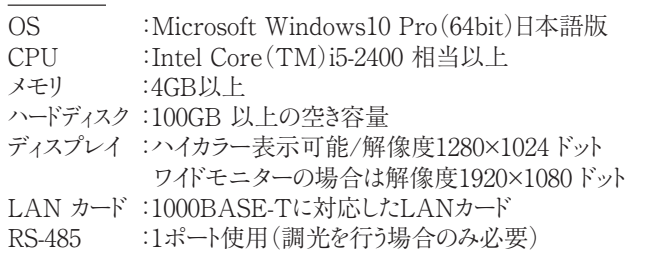

#### 〈注意事項〉

ウイルスチェックソフトをPCにインストールしている場合はウイルスチェックソフトを終了し て下さい。ウイルスチェックソフトの動作によってLS-70JとのLAN通信サイクルが極端 に遅くなる、もしくは通信不能になる事があります。

また、本アプリケーション使用中はスクリーンセーバー、他アプリケーション及び Windows Updateやアプリケーションの自動アップデート、ファイル操作等を実行しない で下さい。これらの影響によりLS-70JとのLAN通信サイクルが極端に遅くなる、もしくは 通信不能になる事があります。

 $\bigcirc$ LS-70J

**対応機種**

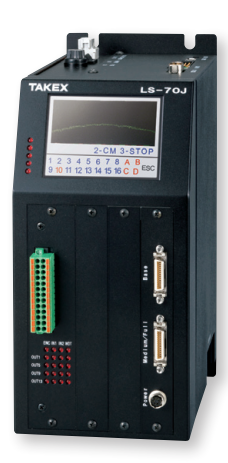

P.155参照

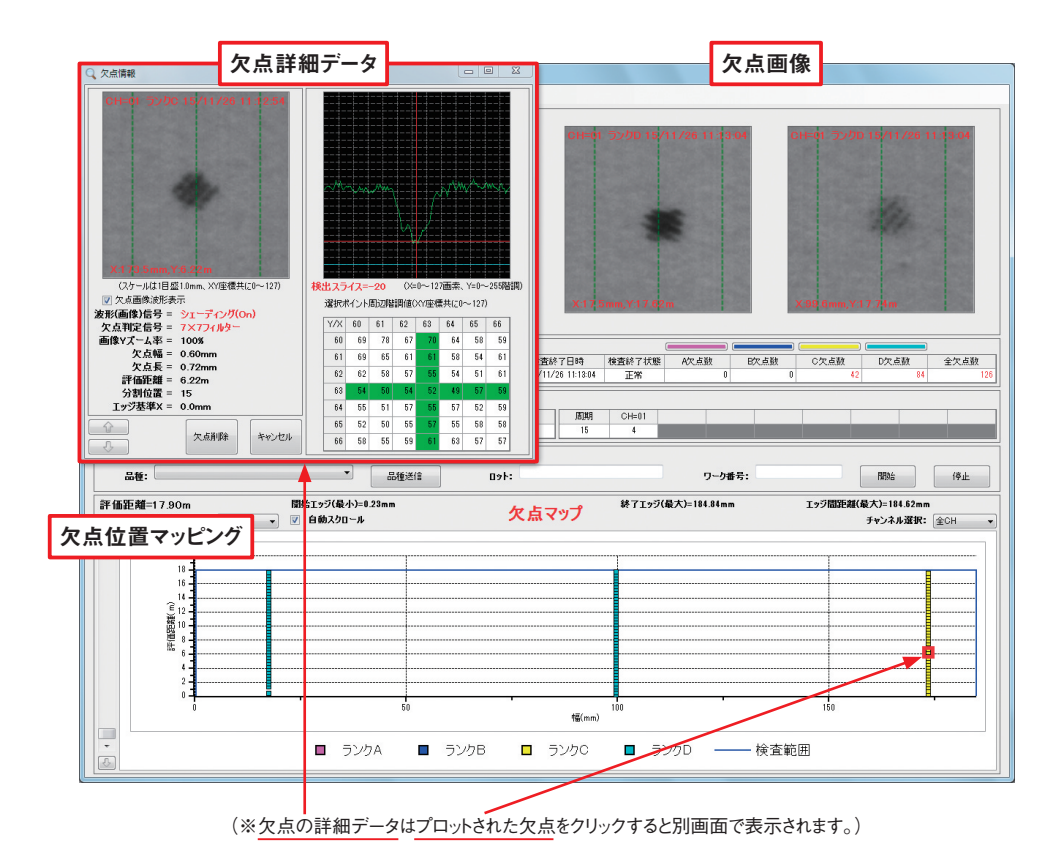

## **LAN通信接続**

PCからLAN 通信で欠点画像、波形の受信及び各種検査設定を行うことができます。 CD-ROMからマッピングソフトをインストールしてご使用下さい。

#### **1台のLS-70Jとの接続例**

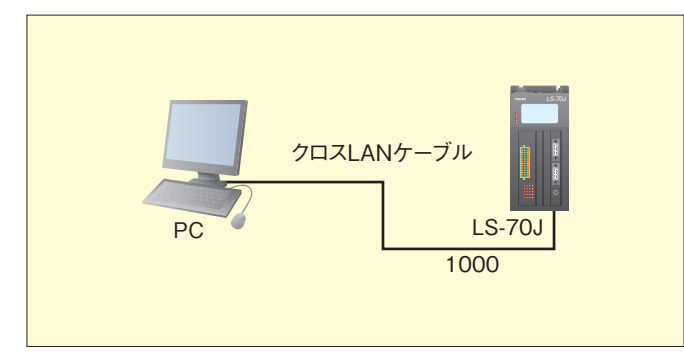

#### **複数台のLS-70Jとの接続例**

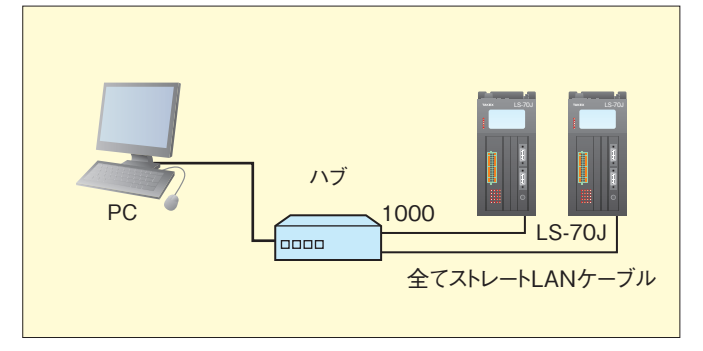

※LS-70Jは最大8台まで接続可能です。

※本アプリケーションでLS-70Jと通信を行うLANでは、他の機器への接続や インターネット接続はできません。

#### **波形表示画面**

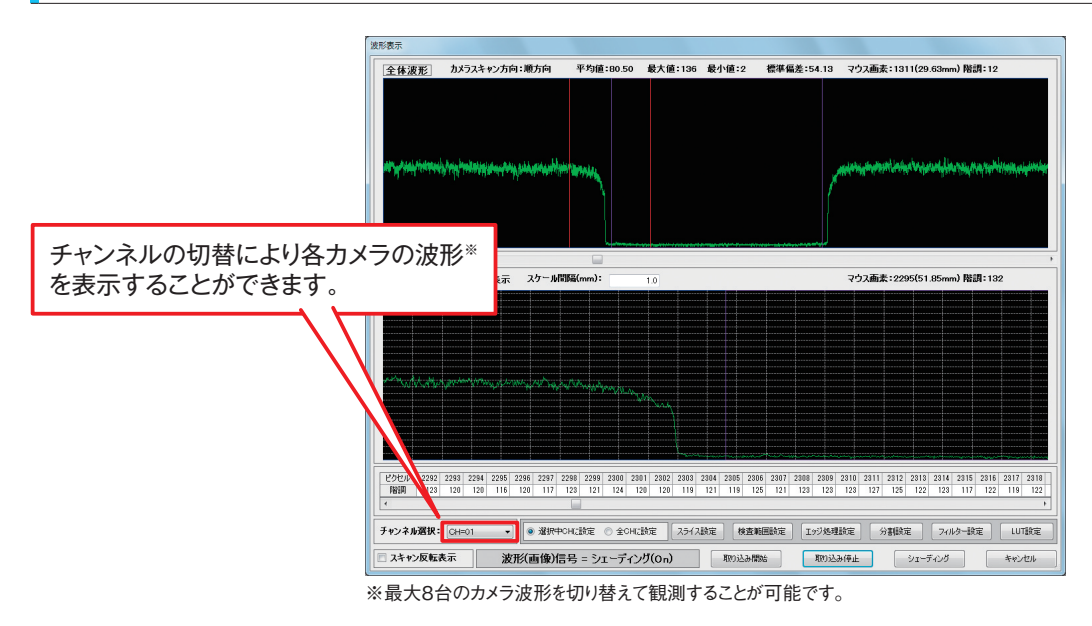

#### **検査設定画面、フィルター設定画面、ルックアップテーブル設定画面 (品種File作成)**

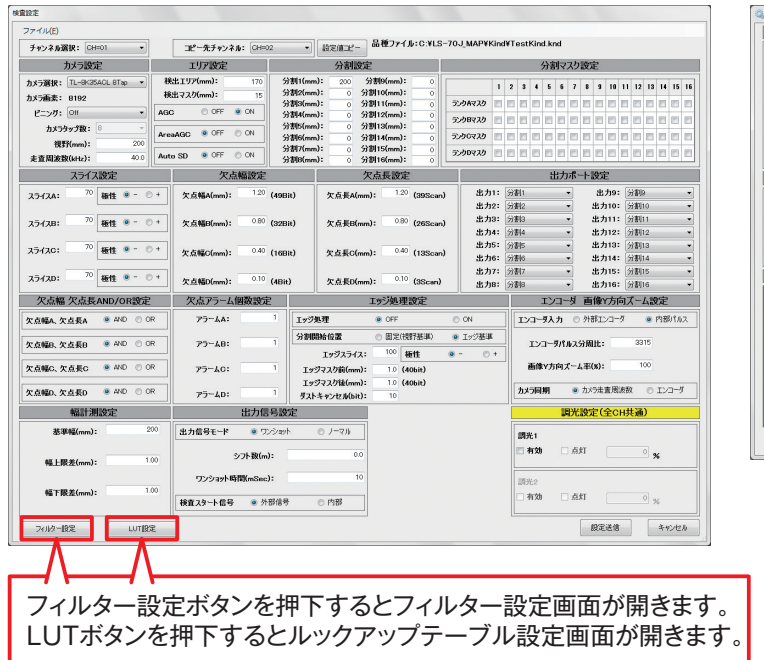

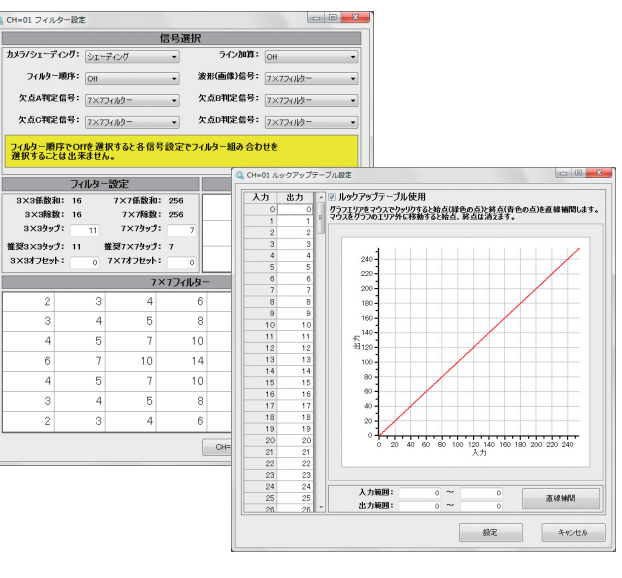

次回検査時に品種Fileを 選択することで簡単に検査 設定を変更することが可能 です。

### **検査データ読み込み画面**

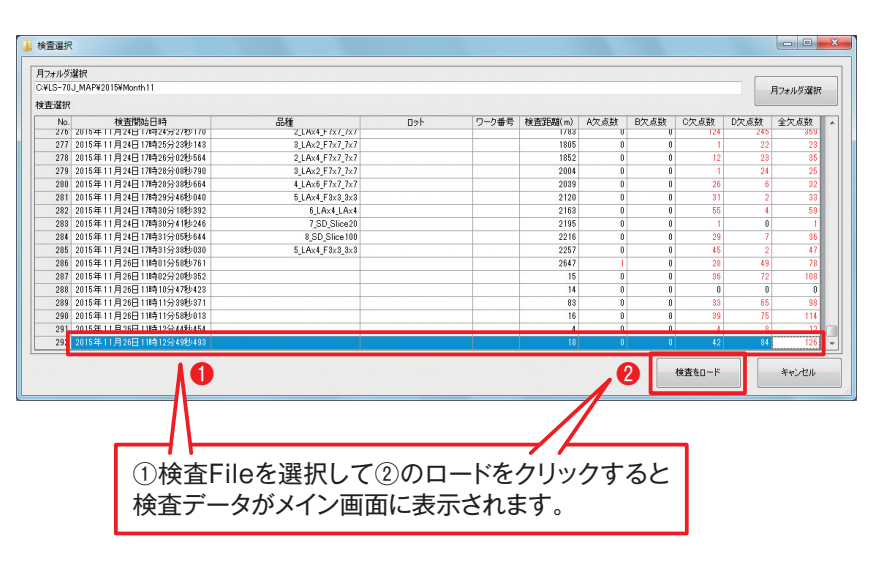

## **検査データ表示 検査データFile(読み出しデータ)**

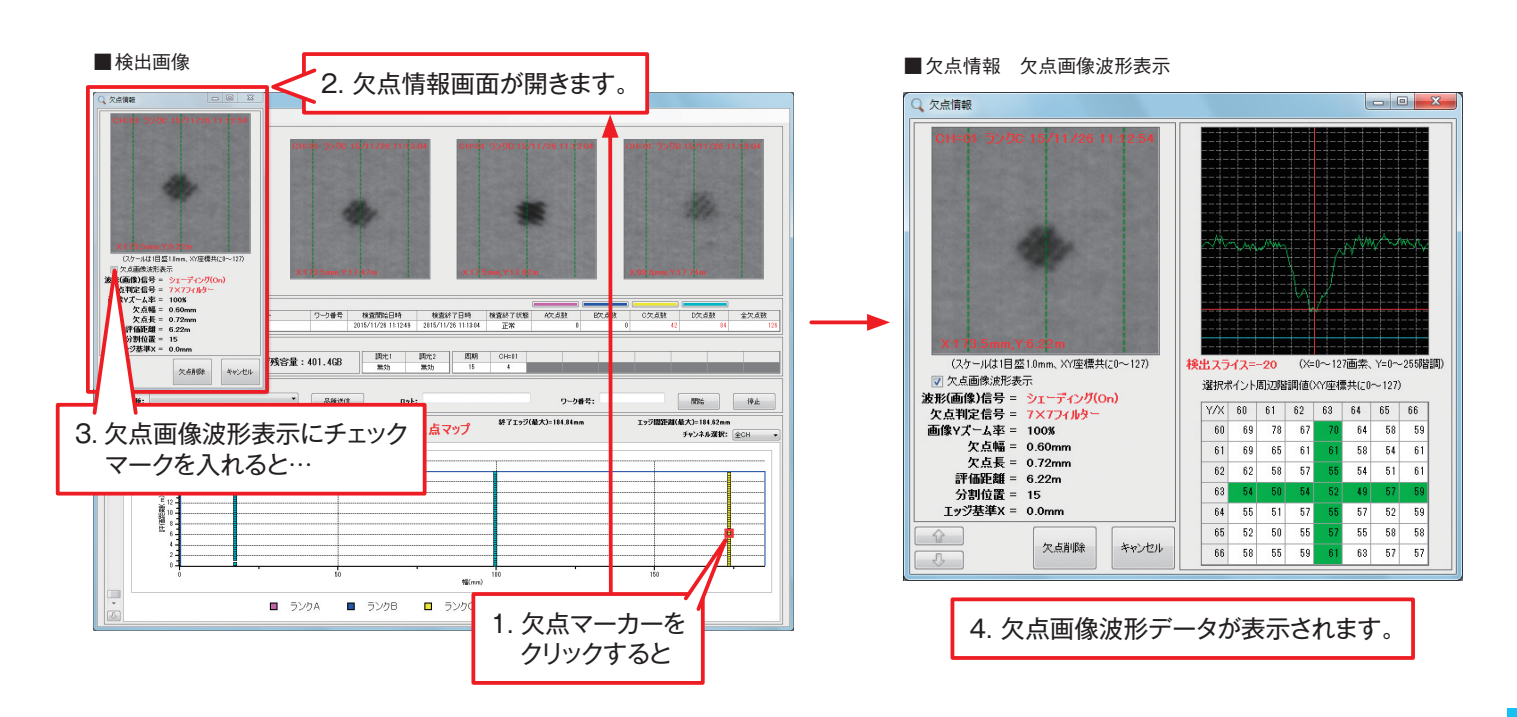

#### ■検査結果の印刷

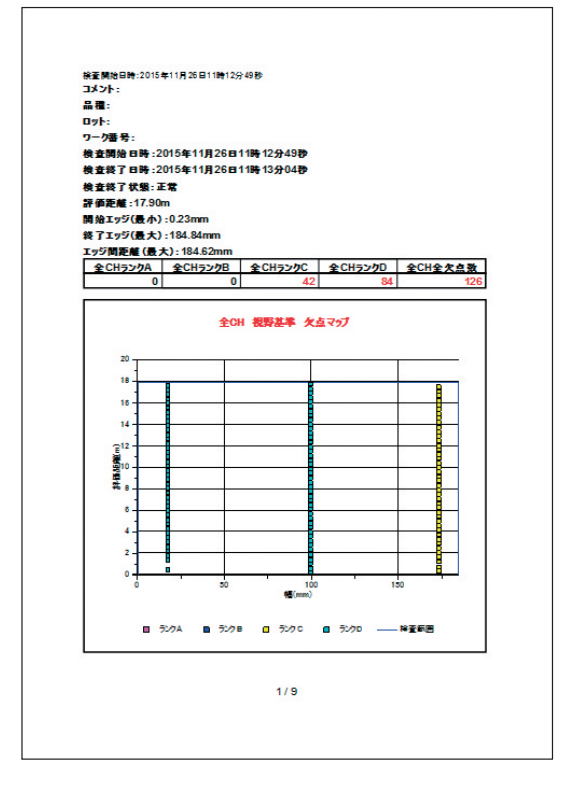

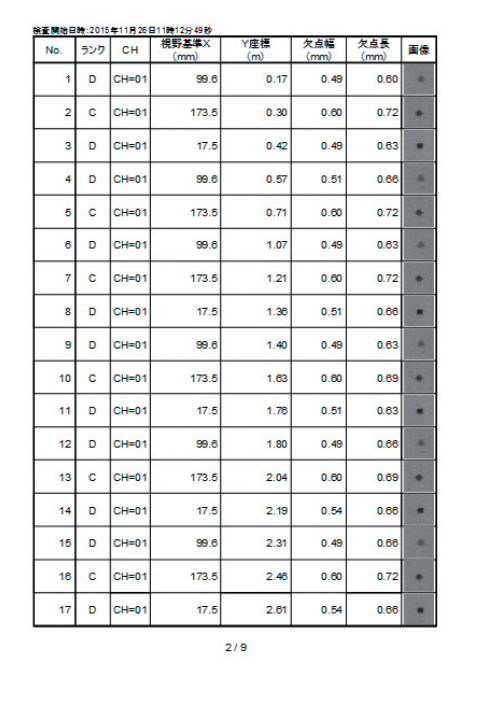

#### **制限事項**

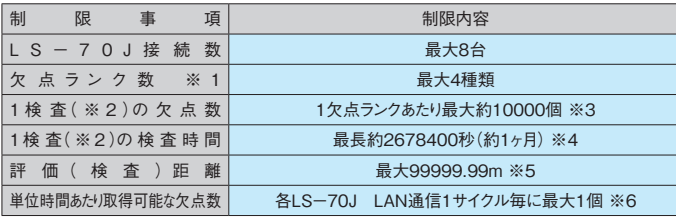

- ※1. 欠点ランク数とは欠点の検出パラメータに異なる値を設定できる数の事です。 LS-70JにはランクA、B、C、Dの4種類があります。
- ※2. 1検査とは本アプリケーションで1ファイルに保存される検査結果の事です。
- ※3. この欠点数を超えた場合は検査実施中でもそれまでの検査結果をファイルに保存 し、それ以降の検査結果は新しいファイルへ保存する事になります。
- ※4. 最長検査時間を超えた場合は検査実施中でもそれまでの検査結果をファイルに保 存し、それ以降の検査結果は新しいファイルへ保存する事になります。最長検査時 間はLAN通信のタイミングによっては2678400秒を若干超える事があります。
- ※5. LS-70Jの最大評価(検査)距離は99999.99mです。最大評価距離以上の検 査を実行しても表示される距離は最大評価距離になります。
- ※6. 本アプリケーションでのLAN通信1サイクルとは接続するLS-70Jと通信をするサ イクルの事で、使用するPCの性能、通信状態及び検査状態により変化します。 LAN通信サイクルは欠点の検出等により遅くなります。